# **Virtualisation SweetHome3D:**

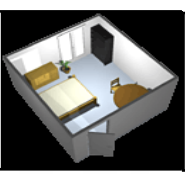

#### A La modélisation du réel

C'est la représentation d'un obiet à l'aide d'un ordinateur. Cette représentation fait mieux voir et mieux comprendre l'objet. Ainsi, dans une maison virtuelle, l'utilisateur peut se projeter, se déplacer à sa guise.

#### → La représentation en conception assistée par ordinateur

La barre d'outils d'un modeleur volumique. Elle regroupe les raccourcis communs des logiciels classiques (ouvrir un document, l'enregistrer, l'imprimer, etc.) et des raccourcis propres au logiciel (dessiner un mur, ajouter des cotes, aligner un meuble...).

La bibliothèque. Elle permet d'accéder à une banque de données d'éléments à ajouter dans la maison. Cette banque est classée par pièces ou par thèmes, selon le logiciel choisi (chambre, cuisine...).

Chaque élément est dessiné dans des dimensions standard (autrement dit, aux dimensions des objets qu'on pourra acheter dans le commerce). Cela permet à l'utilisateur de visualiser instantanément l'espace occupé dans la pièce par l'objet (exemple : un lit de 140 x 190 est un lit pour deux personnes).

La visualisation en deux dimensions (2D). Elle permet de dessiner simplement les murs, de disposer les ouvertures (fenêtres, portes...) et d'ajouter les meubles.

La visualisation en trois dimensions (3D). Instantanément ou en deux étapes, le logiciel permet de passer de deux dimensions à trois dimensions.

## $\rightarrow$  Les outils logiciels

Pour réaliser une modélisation en 3 D d'une habitation, il est nécessaire d'utiliser un modeleur volumique (Sweet Home 3D, Google Sketch Up, Architecte 3 D). La communication des résultats des travaux sur ordinateur s'effectue soit avec un logiciel de PréAO pour un diaporama, soit avec un logiciel de PAO pour un document papier.

### $\rightarrow$  Les échelles

L'échelle 1/100 (1 cm pour 1 m) est l'échelle la plus utilisée pour dessiner le plan d'une maison.

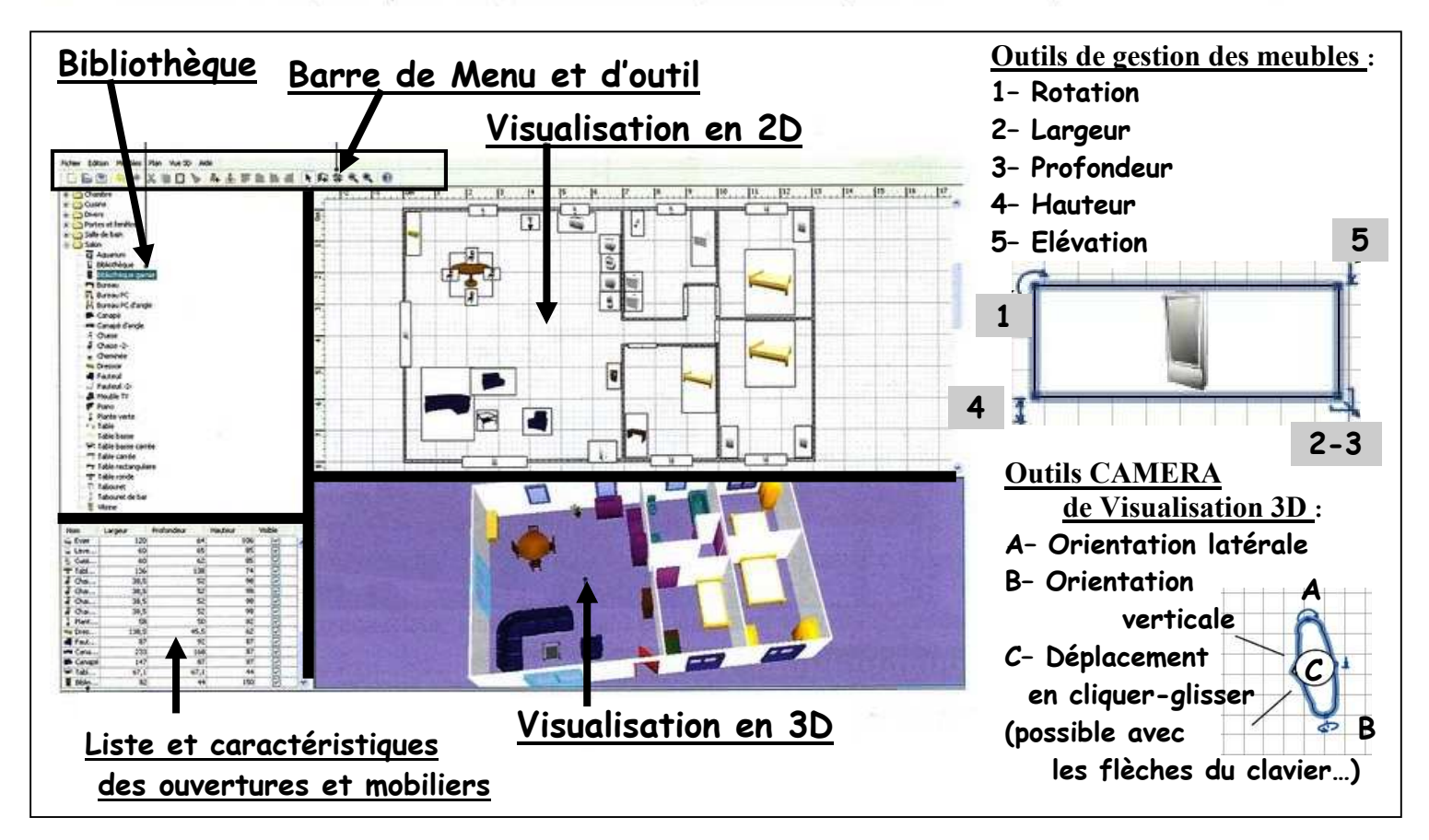